# **Proposta de um Sistema Computacional para Biofeedback GSR**

**Deborah Rayely Santos e Souto<sup>1</sup> , Luciene Chagas de Oliveira<sup>1</sup> , Mariana Cardoso Melo<sup>1</sup> , Mariana Ferreira Damasceno<sup>1</sup> , Kety Rosa de Barros Caparelli<sup>1</sup>**

<sup>1</sup>Instituto de Engenharia e Tecnologia – Universidade de Uberaba (UNIUBE) CEP: 38.408-343 – Uberlândia – MG – Brasil

deborahrayely@hotmail.com, lchagasoliveira@gmail.com, mariana.melo@uniube.br, marianadamasceno@hotmail.com.br, kety.barros@uniube.br

*Abstract. Disorders related to emotional state are growingly present in daily life, and computer systems using biofeedback techniques can contribute as an alternative method of treating these diseases. This paper presents a computational system developed in Visual C # language, connection to SQL Server database and integrated hardware system that acts presenting the emotional reactions of the individual in real time through an interface, so that this individual learn to control and modify it, as an alternative way to conventional stress treatments.*

**Resumo.** *Transtornos relacionados ao estado emocional estão cada vez mais presentes no cotidiano das pessoas, sistemas computacionais que utilizam técnicas de biofeedback podem contribuir como método alternativo de tratamento de diversas patologias. Este trabalho apresenta um sistema computacional desenvolvido na linguagem Visual C#, conexão com banco de dados SQL Server e sistema de hardware integrado, que atua apresentando as reações emocionais do indivíduo em tempo real por meio de recursos visuais, a fim de que esse indivíduo aprenda a controlá-las e modificá-las de uma maneira alternativa aos tratamentos convencionais.*  Anais do Encontro Anual de Computação (ENACOMP 2015). ISSN: 2178-6992.<br> **1 de um Sistema Computacional para Biotologica (ENACOMP 2015).** Nariarian Ferreira Danasceno<sup>1</sup>, Kety Rosa de Barros Ca<br>
de Fingenharia e Tecnologia

### **1. Introdução**

Na atualidade doenças derivadas do estresse e ansiedade estão onipresentes na vida moderna em ritmo acelerado. Há um crescente corpo de pesquisa científica que indica que os elevados níveis de estresse semi-permanentes, no qual a sociedade está enfrentando, está levando a uma variedade de problemas de saúde. Por isso, vê-se a necessidade de desenvolver inovações tecnológicas com o objetivo de melhorar a qualidade de vida da sociedade.

Neste sentido, o biofeedback surge baseado na idéia de que por meio da integração do corpo e da mente, um indivíduo consiga desenvolver a capacidade de autorregular seus parâmetros fisiológicos e emocionais, em busca do funcionamento adequado do seu organismo. [Schwartz, 2003]

Para tanto, faz-se necessário monitorar e fornecer um "feedback" das atividades fisiológicas do indivíduo, de forma que o possibilite perceber as variações dessas atividades em tempo real, possibilitando que ao tentar atingir um padrão desejável, esse indivíduo adquira um aumento progressivo da capacidade de controlá-las. [Fuller, 1977]

Como ferramenta de apoio para pacientes que apresentam transtornos de ansiedade e de estresse, a modalidade *Galvanic Skin Response* (GSR) é bastante recomendada, pois nela há uma análise do padrão de resposta elétrica da pele do indivíduo em que, dependendo do estado emocional apresentado por ele, à resposta de condutividade da pele apresenta uma variação. Essa variação é devida a capacidade de conduzir ou não, pequenas correntes elétricas. [Chaves, 2003]

Partindo dessas premissas, este trabalho visa o desenvolvimento de um sistema computacional em tempo real para *biofeedback* com um sistema de *hardware* integrado. O sistema desenvolvido atuará na modalidade GSR apresentando as variações da atividade fisiológica coletada do paciente na forma visual, variando conforme a intensidade das reações emocionais apresentadas por ele. Contando ainda, com um banco de dados SQL Server desenvolvido para realizar o armazenamento das informações do paciente e do usuário do sistema, possibilitando análises posteriores.

### **2. Fundamentação Teórica**

O biofeedback pode ser definido como uma técnica de retroalimentação biológica, que consiste no monitoramento em tempo real de sinais biológicos, e na disponibilização destes ao indivíduo de forma que possa ser facilmente compreendida, possibilitando o desenvolvimento da capacidade de controlar voluntariamente seus parâmetros fisiológicos. [Gomes, 2003]

A *Galvanic Skin Response* (GSR) é a modalidade de biofeedback em que monitora-se a resposta galvânica da pele do indivíduo, para determinar o nível de estresse ou relaxamento apresentado por ele, ou seja, fisiologicamente, essa modalidade representa a atividade das glândulas sudoríparas e mudanças no sistema nervoso simpático do paciente. [Fuller, 1977]

Segundo Schwartz [2003] a pele possui uma considerável complexidade elétrica, em que na sua superfície são encontradas até 2000 glândulas sudoríparas por centímetro quadrado. Essas glândulas, por sua vez, atuam como condutores elétricos, de forma que quando preenchidos com o suor, aumenta-se a sua condutividade. Deste modo, é possível monitorar a atividade das glândulas sudoríparas ou poros, aplicando uma tensão em eletrodos sobre a pele do paciente, de forma que um circuito seja formado. A pele então funcionará como um resistor variável, regulando o fluxo de corrente elétrica conforme a Lei de Ohm, em que V (tensão) = R (resistência) X I (intensidade de corrente), logo, mantendo-se a tensão constante, a corrente será inversamente proporcional à resistência, ou seja, a corrente dependerá do número de glândulas sudoríparas ativadas. Anais de Encontro Anual de Computação (ENACOMP 2015). ESSN: 2178-6992.<br>
Eterramenta de apoio para pacientes que apresentam<br>
eterrestes, a modificiale Gulvunic Skir Response (GSS)<br>
eterrestes, a modificiale Gulvunic Skir Re

Deste modo, é evidente que existe uma relação entre a atividade simpática e excitação emocional do indivíduo [Plenum, 2003] onde se, por exemplo, uma pessoa possuir a intenção de relaxar numa terapia, quando começar a executar essa atividade, essa informação é percebida pelo instrumento eletrônico sensível, que fornece ao indivíduo informações a cerca de seus progressos e falhas nessa atividade, de forma que o possibilite desenvolver a habilidade de controlar ou modificar seus parâmetros fisiológicos.

### **3. Metodologia**

Inicialmente, foi realizado um estudo bibliográfico sobre biofeedback GSR buscando as características essenciais para esse tipo de software. Então, projetou-se o diagrama de blocos, conforme apresentado na Figura 1:

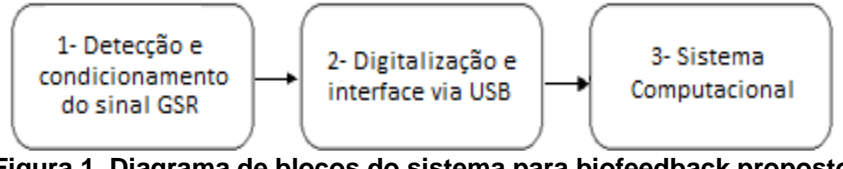

**Figura 1. Diagrama de blocos do sistema para biofeedback proposto** 

Os dois primeiros módulos caracterizam o hardware do projeto, e o terceiro módulo refere-se ao software de biofeedback. A seguir será detalhado cada módulo do diagrama, apresentando as técnicas e métodos utilizados para cada uma delas.

# 1) Detecção e condicionamento do sinal GSR

Por meio do hardware projetado e apresentado na Figura 2, aplica-se uma tensão constante suportável e conhecida nos eletrodos de placa fixados com velcro nas extremidades de dois dedos da mão do paciente, para que assim, a condutância da pele seja sempre proporcional ao estresse no qual o paciente está submetido. Após a detecção desse sinal, realiza-se então o seu condicionamento através da amplificação, para um nível suficiente para realizar o seu processamento e da filtragem de modo a reduzir possíveis ruídos e artefatos, que podem ser causados pela movimentação de cabos, por exemplo. Anais de Encontro Anual de Computação ENACOMP 2015). ESSN: 2178-6992.<br>
ao irrelação e de software. Então, projetou-se e apresentado na Figura I:<br>
a Desteção e de software. Então, projetou-se e apresentado na Figura I:<br>
a D

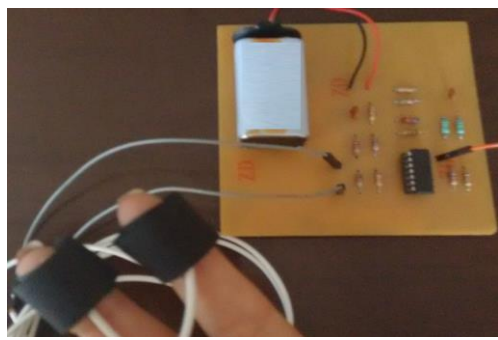

**Figura 2. Placa desenvolvida para detecção e condicionamento do sinal GSR**

2) Digitalização do sinal e interface via USB

Para realizar a conversão analógico-digital do sinal GSR condicionado, bem como para a transmissão de dados digitalizados para o computador via interface USB, o sistema utiliza um Arduino MEGA baseado no microcontrolador ATmega2560, que é uma plataforma de prototipagem eletrônica open-source bastante flexível, destinado a artistas, designers, hobbistas e qualquer pessoa interessada em criar objetos ou ambientes interativos.

### 4) Sistema Computacional

Para o desenvolvimento do sistema computacional proposto (Bio Therapy*)* utilizou-se a ferramenta de desenvolvimento Microsoft Visual Studio 2010 com a linguagem de programação C#, por apresentar boa compatibilidade com os recursos

gráficos utilizados, programação orientada a objetos, facilitando atualizações e manutenções do código. Visando proporcionar um ambiente agradável e de fácil manipulação para os usuários, o software Bio Therapy foi estruturado conforme apresentado na Figura 3:

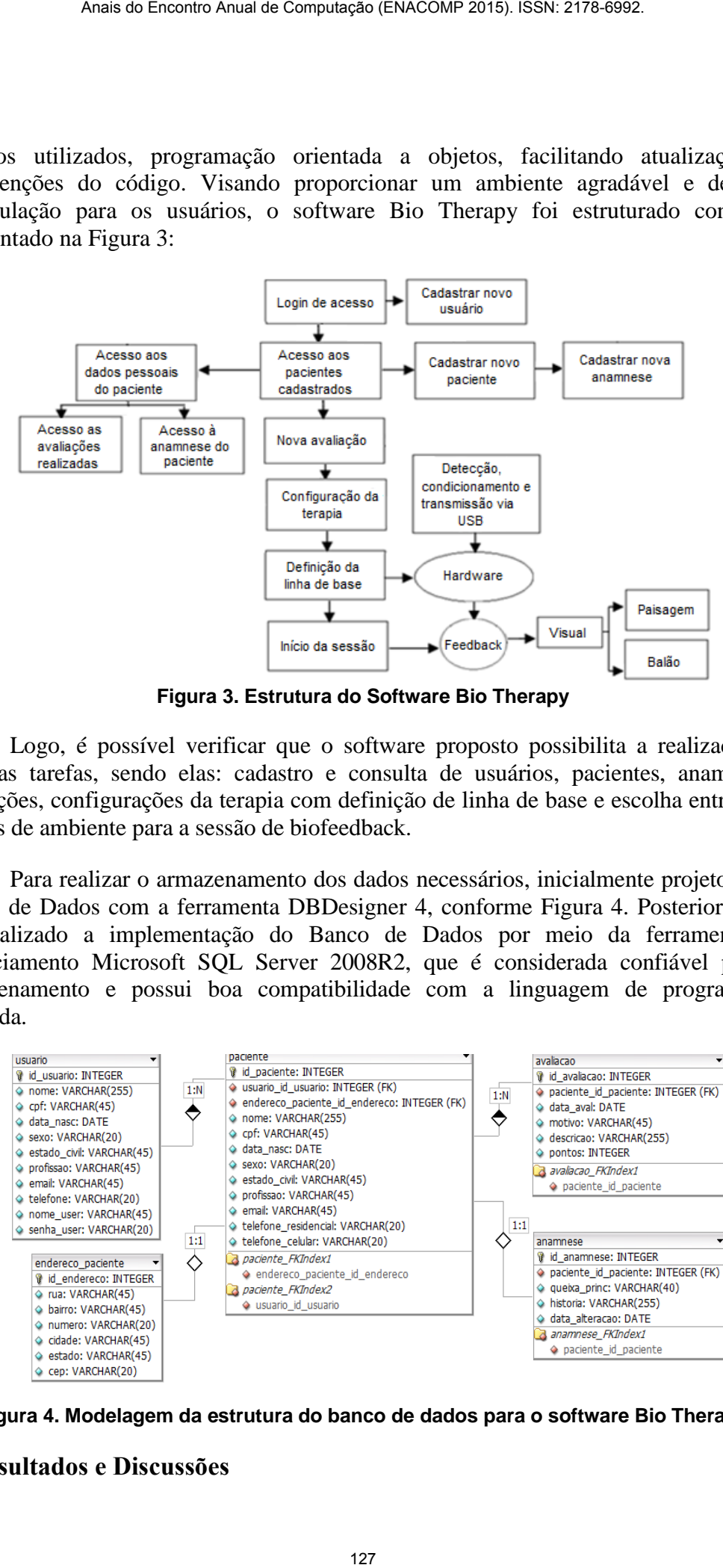

**Figura 3. Estrutura do Software Bio Therapy**

 Logo, é possível verificar que o software proposto possibilita a realização de diversas tarefas, sendo elas: cadastro e consulta de usuários, pacientes, anamneses, avaliações, configurações da terapia com definição de linha de base e escolha entre duas opções de ambiente para a sessão de biofeedback.

Para realizar o armazenamento dos dados necessários, inicialmente projetou-se o Banco de Dados com a ferramenta DBDesigner 4, conforme Figura 4. Posteriormente, foi realizado a implementação do Banco de Dados por meio da ferramenta de gerenciamento Microsoft SQL Server 2008R2, que é considerada confiável para o armazenamento e possui boa compatibilidade com a linguagem de programação utilizada.

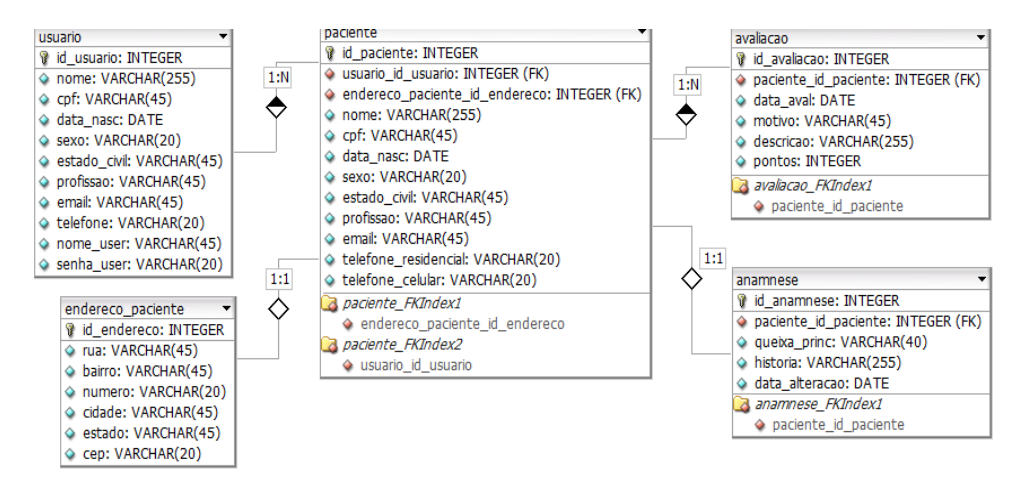

**Figura 4. Modelagem da estrutura do banco de dados para o software Bio Therapy**

#### **4. Resultados e Discussões**

O sistema computacional Bio Therapy consiste em uma aplicação em tempo real para biofeedback na modalidade GSR, que atua apresentando alterações em um ambiente multimídia conforme a variação do sinal psicofisiológico coletado pelo sensor, e assim contribui estimulando o paciente a um tratamento alternativo em sessões de relaxamento, para obter efeitos terapêuticos e garantir uma melhor qualidade de vida.

Ao abrir o sistema, é apresentada a tela de login mostrada na Figura 5, em que deve-se entrar com o nome de usuário e senha, de modo que ao clicar no botão Entrar, o sistema verifique se existe cadastro para os dados digitados. Porém, caso o usuário ainda não possua um registro, ele pode-se cadastrar clicando no botão Cadastre-se.

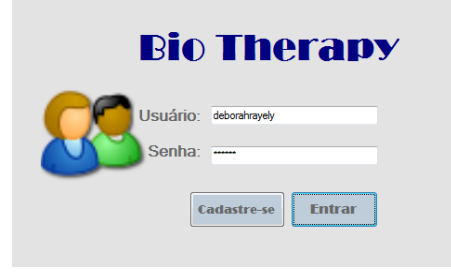

**Figura 5. Tela de login do software Bio Therapy**

Se os dados inseridos estiverem condizentes com os registros do banco de dados, o usuário é direcionado para a tela que exibe a lista de pacientes já cadastrados e permite realizar o gerenciamento dos mesmos, conforme mostrado na Figura 6. Se o usuário desejar cadastrar um novo paciente, é necessário clicar no botão Cadastrar, assim após preencher os dados pessoais e informações da anamnese, o novo paciente também será exibido na listagem dos pacientes.

| Anais do Encontro Anual de Computação (ENACOMP 2015). ISSN: 2178-6992.                                                                                                    |                                                 |                                         |                               |                                        |                                                |                             |
|----------------------------------------------------------------------------------------------------|-------------------------------------------------|-----------------------------------------|-------------------------------|----------------------------------------|------------------------------------------------|-----------------------------|
|                                                                                                    |                                                 |                                         |                               |                                        |                                                |                             |
|                                                                                                    |                                                 |                                         |                               |                                        |                                                |                             |
| iputacional Bio Therapy consiste em uma aplicação em to<br>a modalidade GSR, que atua apresentando alterações em<br>nforme a variação do sinal psicofisiológico coletado pelo s<br>mulando o paciente a um tratamento alternativo en<br>ara obter efeitos terapêuticos e garantir uma melhor qualida                                                                                           |                                                 |                                         |                               |                                        |                                                |                             |
| ir o sistema, é apresentada a tela de login mostrada na Fig<br>com o nome de usuário e senha, de modo que ao clicar no<br>que se existe cadastro para os dados digitados. Porém, o<br>ua um registro, ele pode-se cadastrar clicando no botão Cao                                                                                                    |                                                 |                                         |                               |                                        |                                                |                             |
|                                                                                                    |                                                 | <b>Bio Therapy</b>                      |                               |                                        |                                                |                             |
|                                                                                                    |                                                 | Usuário: deborahrayely                  |                               |                                        |                                                |                             |
|                                                                                                    |                                                 | Senha: $\overline{\phantom{a}}$         |                               |                                        |                                                |                             |
|                                                                                                    |                                                 | adastre-se                              |                               |                                        |                                                |                             |
|                                                                                                    | Figura 5. Tela de login do software Bio Therapy |                                         |                               |                                        |                                                |                             |
| irecionado para a tela que exibe a lista de pacientes já                                                                                                    |                                                 |                                         |                               |                                        |                                                |                             |
| ar o gerenciamento dos mesmos, conforme mostrado na l<br>r cadastrar um novo paciente, é necessário clicar no bo<br>eencher os dados pessoais e informações da anamnese, o<br>xibido na listagem dos pacientes.                                                                                                    |                                                 |                                         |                               |                                        |                                                |                             |
| <b>Lista de Dacientes</b>                                                                                                    |                                                 |                                         |                               |                                        | Bem Vindo(a) deborahrayely                     | Sair                        |
| Codigo<br>۰<br>1<br>÷<br>2                                                                                                    | Nome<br>João Santos<br>Maria                    | CPF<br>023.833.922-89<br>232,222,222-22 | Sexo<br>Masculino<br>Feminino | Nascimento<br>16/07/1971<br>12/12/1987 | <b>EstadoCivil</b><br>Casado(a)<br>Solteiro(a) | Email<br>teste@t<br>teste@e |
| ┿<br>3<br>4<br>٠                                                                                                    | Paula Silva<br>Ana Carolina                     | 123,223,212-27<br>008,989,823-45        | Feminino<br>Feminino          | 25/03/1990<br>12/01/1977               | Solteiro(a)<br>Casado(a)                       | paulasih<br>anacaro         |
| $+5$                                                                                                    | Femando Pereira                                 | 076,221,894-99                          | Masculino                     | 15/08/1988                             | Casado(a)                                      | femandd                     |
|                                                                                                    |                                                 |                                         |                               |                                        |                                                |                             |
|                                                                                                    |                                                 |                                         |                               |                                        |                                                |                             |
| Cadastrar                                                                                                    | <b>Excluir</b>                                  |                                         |                               |                                        | Continuar                                      |                             |
|                                                                                                    | Figura 6. Tela de gerenciamento dos pacientes   |                                         |                               |                                        |                                                |                             |
| ecionar um paciente e clicar no botão Continuar da Fig<br>dados da avaliação do paciente e realizar a configuraç<br>rado na Figura 7. Nesta fase, o usuário deve selecionar uma<br>r a aquisição de uma amostra do sinal GSR do pacien<br>és dos botões Iniciar e Parar, e assim definir uma linha de<br>valor médio que será o valor base (valor inicial), em que<br>nte a sessão de terapia. |                                                 |                                         |                               |                                        |                                                |                             |
|                                                                                                    |                                                 |                                         |                               |                                        |                                                |                             |

**Figura 6. Tela de gerenciamento dos pacientes**

Ao selecionar um paciente e clicar no botão Continuar da Figura 6, deve-se preencher os dados da avaliação do paciente e realizar a configuração da terapia, conforme mostrado na Figura 7. Nesta fase, o usuário deve selecionar uma das opções de terapia e fazer a aquisição de uma amostra do sinal GSR do paciente durante dez segundos através dos botões Iniciar e Parar, e assim definir uma linha de base na qual é calculado um valor médio que será o valor base (valor inicial), em que o usuário deve progredir durante a sessão de terapia.

Além disso, é necessário estabelecer o limiar que é a meta que o paciente deve atingir. Essa meta deve ser informada em porcentagem e é baseada no valor inicial adquirido a partir da linha de base coletada. Se por exemplo, for configurado um limiar de 30%, significa que durante a sessão o paciente deve relaxar até que o sinal coletado seja reduzido em 30% de seu valor inicial.

Nessa etapa também, deve-se configurar o tempo de duração da sessão e o erro tolerável, isto é, a porcentagem de margem de erro permitida. Após essas configurações, a terapia inicia-se ao clicar no botão Continuar.

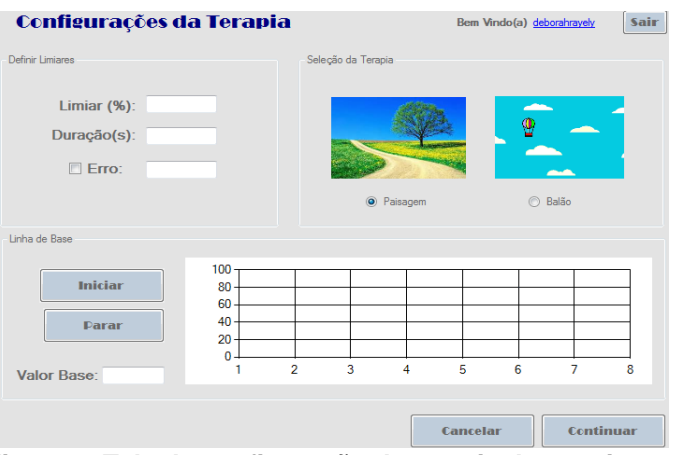

**Figura 7. Tela de configuração da terapia dos pacientes**

A partir daí, caso tenha sido selecionado a terapia intitulada como Paisagem, a tela é direcionada para um ambiente que apresenta uma imagem objetivo e uma imagem que varia sua opacidade conforme o sinal GSR coletado do paciente. Assim, quanto mais próximo estiver o sinal coletado do limiar estabelecido, menor a opacidade da imagem e, portanto, mais próxima da imagem objetivo, conforme Figura 8(a). E, caso o paciente se distancie da meta estabelecida a imagem apresentará maior opacidade e então estará mais distante da imagem objetivo, como é mostrado na Figura 8(b).

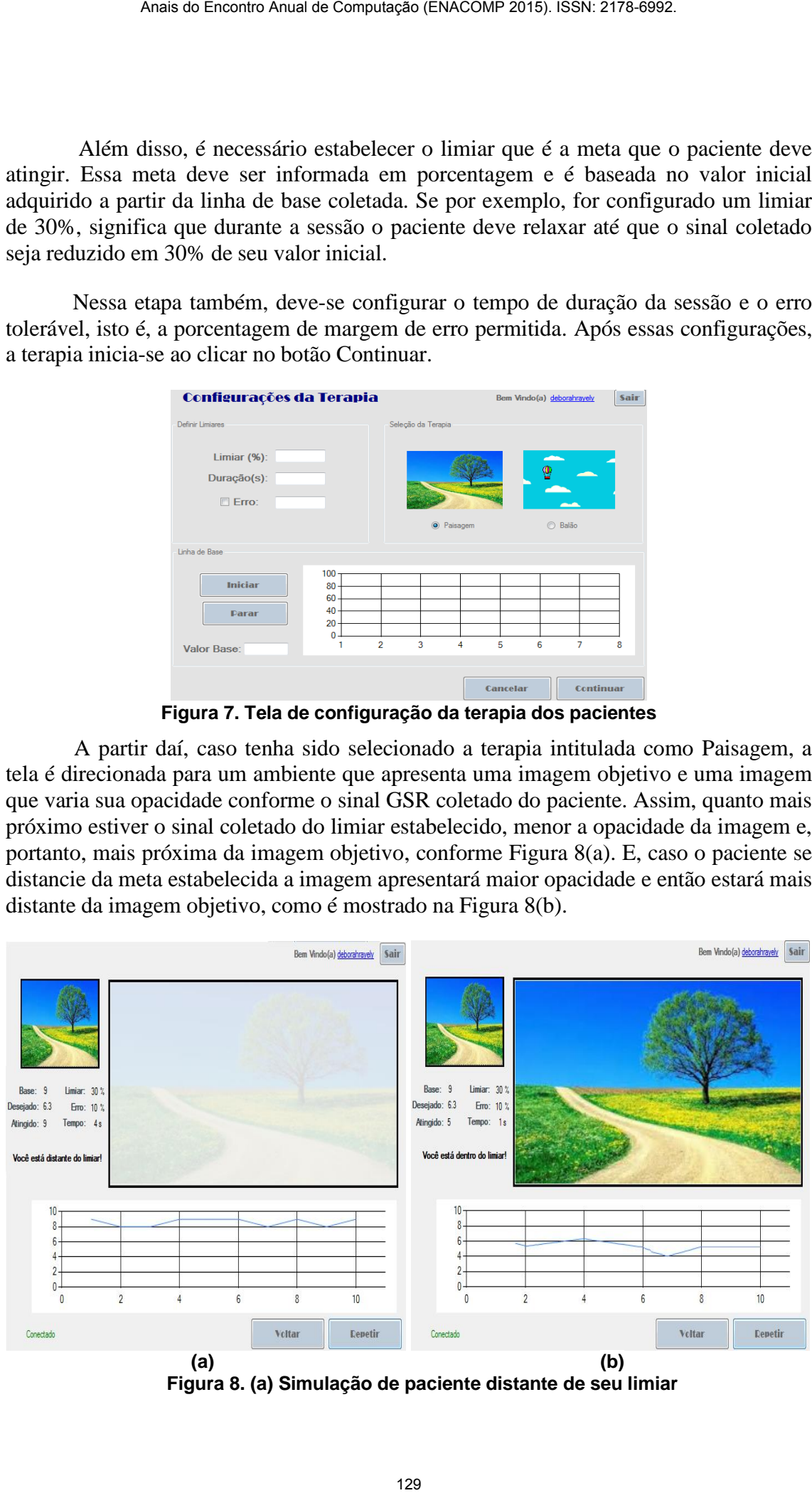

**Figura 8. (a) Simulação de paciente distante de seu limiar** 

#### **(b) Simulação de paciente dentro de seu limiar**

Além disso, neste ambiente, o sinal GSR coletado também é apresentado graficamente em tempo real para um melhor acompanhamento das variações pelo terapeuta.

Caso o usuário tenha selecionado a terapia intitulada Balão na Figura 7, ele será direcionado para a tela da Figura 9, em que o sinal coletado é simulado por um balão que deve-se manter flutuando enquanto percorre todo o cenário, e para isso, o sinal GSR coletado em tempo real do paciente deve estar dentro do limiar estabelecido considerando a margem de erro, e permanecer até que o tempo de duração configurado termine. Este ambiente conta ainda com uma movimentação do cenário de fundo que cria a sensação de que o balão está percorrendo todo o cenário horizontalmente.

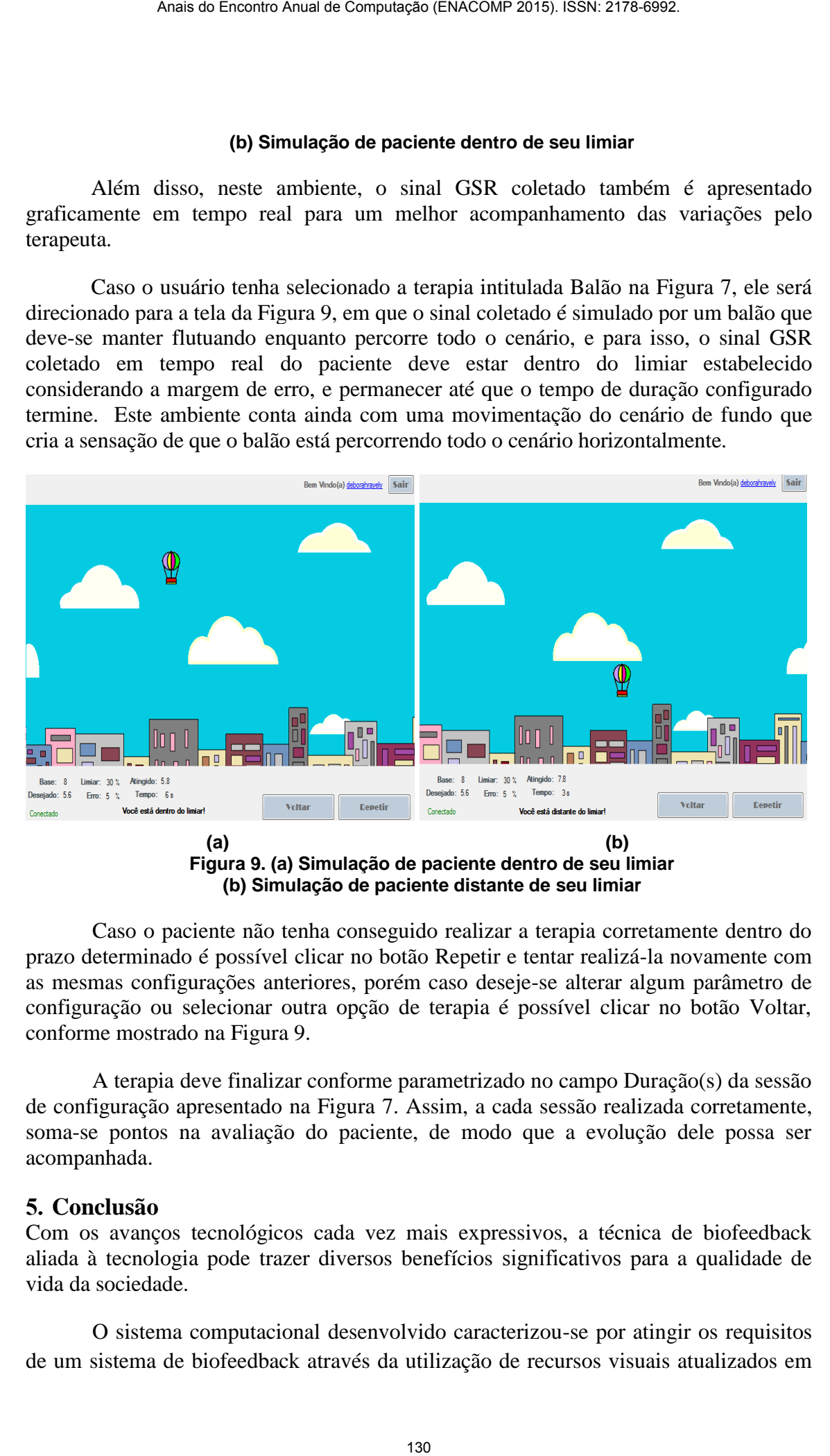

Caso o paciente não tenha conseguido realizar a terapia corretamente dentro do prazo determinado é possível clicar no botão Repetir e tentar realizá-la novamente com as mesmas configurações anteriores, porém caso deseje-se alterar algum parâmetro de configuração ou selecionar outra opção de terapia é possível clicar no botão Voltar, conforme mostrado na Figura 9.

A terapia deve finalizar conforme parametrizado no campo Duração(s) da sessão de configuração apresentado na Figura 7. Assim, a cada sessão realizada corretamente, soma-se pontos na avaliação do paciente, de modo que a evolução dele possa ser acompanhada.

### **5. Conclusão**

Com os avanços tecnológicos cada vez mais expressivos, a técnica de biofeedback aliada à tecnologia pode trazer diversos benefícios significativos para a qualidade de vida da sociedade.

O sistema computacional desenvolvido caracterizou-se por atingir os requisitos de um sistema de biofeedback através da utilização de recursos visuais atualizados em tempo real conforme a atividade fisiológica monitorada e por isso apresenta potencial para ser aplicado em tratamentos para controle de patologias como estresse e ansiedade, contribuindo para uma terapia menos monótona, mais atrativa e dinâmica para os pacientes. No entanto, faz se necessário que ocorram futuras atividades de avaliações com os usuários finais, de modo a assegurar a efetividade da ferramenta. Anais de Encontro Anual de Computação (ENACOMP 2015). ISSN: 2178-6992.<br>
a forme a atividade fisiológica monitorada e por isso apre<br>
a do em tratamentos para controle de patologias como estres<br>
aratura, fraz se necossário q

Além disso, o sistema computacional desenvolvido conta com o armazenamento dos dados pessoais dos pacientes, das avaliações e das anamneses dos mesmos, tornando possível acompanhar as informações e atualizá-las conforme a evolução e plano de tratamento do paciente.

Logo, acredita-se que softwares com essas características proporcionam uma maior interação dos participantes e podem contribuir como uma alternativa aos tratamentos convencionais de estresse e ansiedade, desde que acompanhados por um terapeuta ou especialista da área.

# **6. Referências**

Chaves. José. "Biofeedback: A terapia do século 21", 2003. Disponível em <http://www.cerebromente.org.br/n04/tecnologia/biofeed.htm>. Acesso em: 09 abr. 2015.

Fuller, G. D. "Biofeeback - Methods and Procedures in Clinical Practice". Biofeedback Press, 1977.

Gomes, July Silveira. "Biofeedback e Neurofeedback", 2014. Disponível em: < http://julyneurofeedback.com/category/biofeedback/ > Acesso em: 10 jun. 2015.

Schwartz, M. S. "Biofeedback - A Practioner's Guide". 3 ed. New York: Guilford, 2003.

Simón, M. "Manual de técnicas de terapia e modificação do comportamento". Santos, 2002.

Plenum, Vita. "Biofeedback:", 2003. Disponível em <hhhttp://www.vitaplenum.com.br/biofeedback.aspx>. Acesso em: 10 jun. 2015.